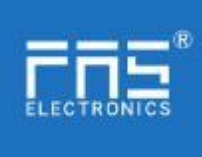

### **FNI** IOL-136-000-M12 manual

# **1.**

As shown in Figure 1.

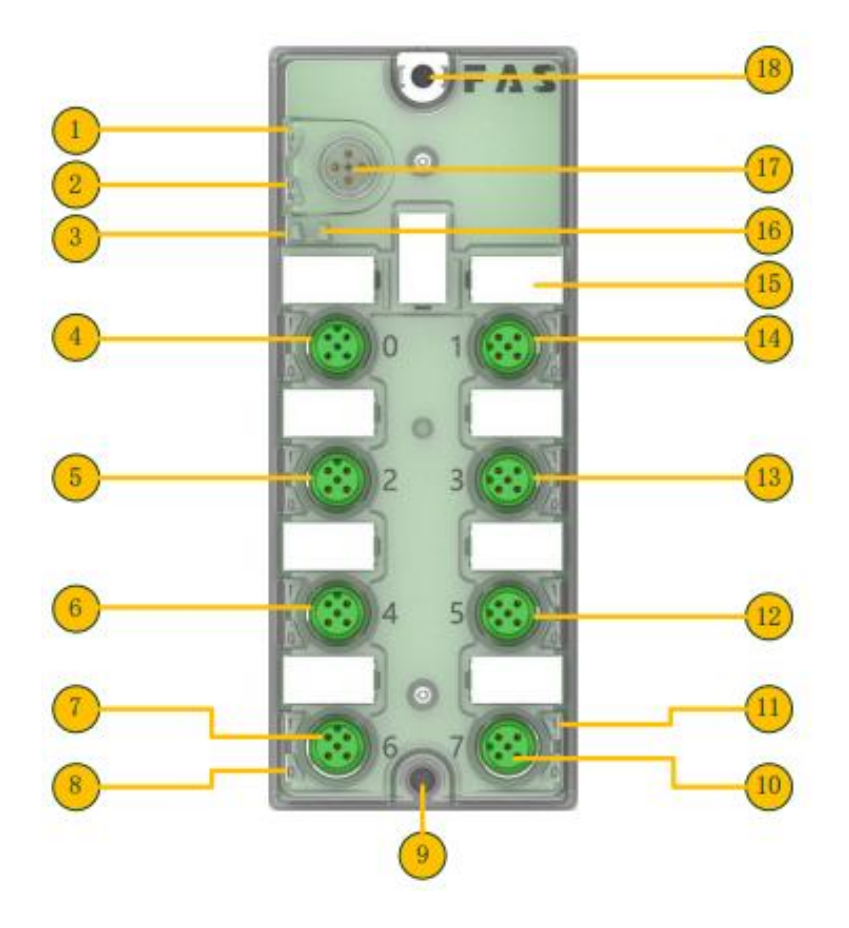

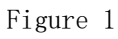

www.fas-elec.com

- 1 Status LED: Power 10 Digital I/O Port 7
- 
- 3 Status LEDs: IO-Link 12 Digital I/O port 5
- 
- 
- 6 Digital I/O Ports 4 15 Labels
- 
- 8 Status LED: Digital I/O Port 4 Pin4 17 IO-Link Interface
- 
- 2 Status LED: Actuator power supply 11 Status LED: Digital I/O port 4 Pin2 4 Digital I/O Port 0 13 Digital I/O Port 3 5 Digital I/O port 2 14 Digital I/O port 1 7 Digital I/O Port 6 16 Status LED: Abnormal 9 Fixing holes 18 Fixing holes

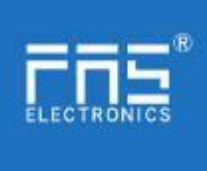

# 2. IO-Link interface diagram

As shown in Figure 2. M12.A coding, male

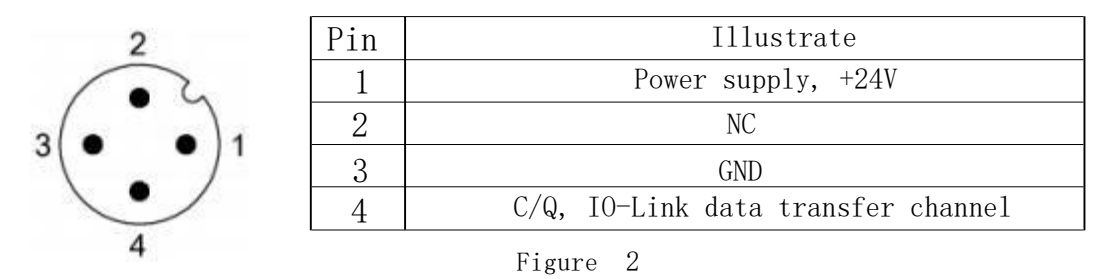

# **3 .**

As shown in Figure 3.

## M12.A coding, female

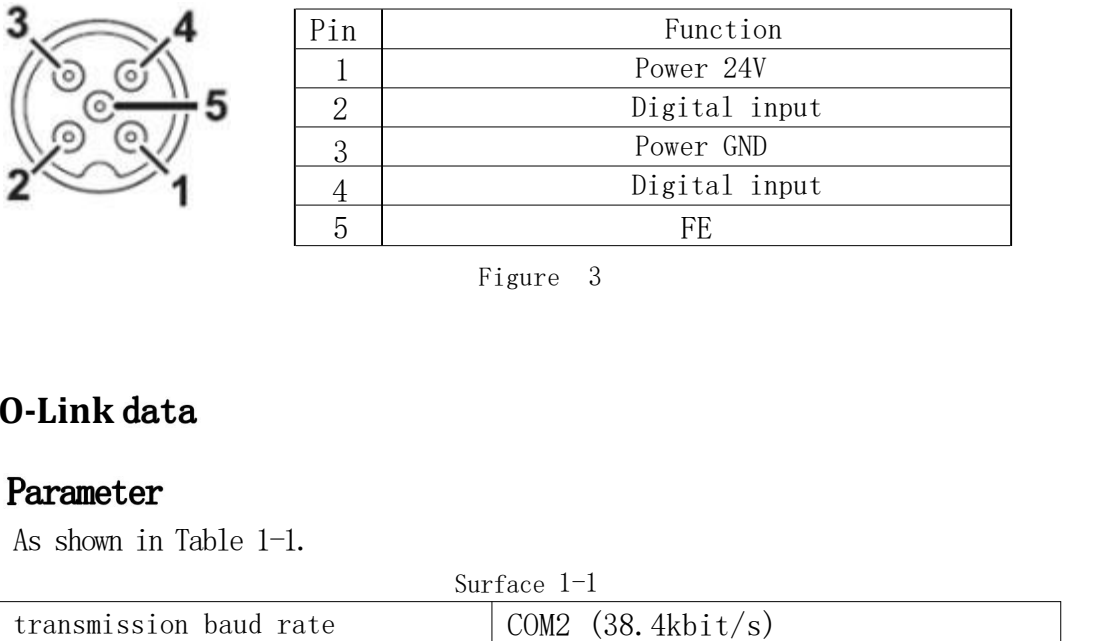

Figure 3 3

## **4. IO-Link**

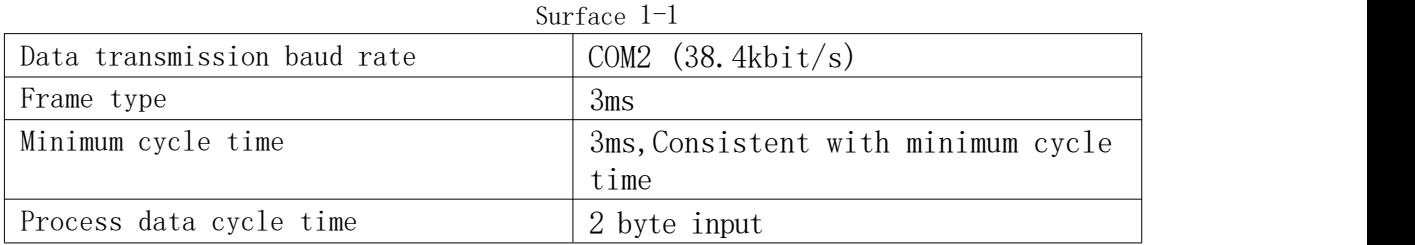

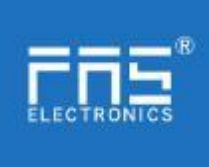

# Fuyansheng Electronics (Fujian) Co. LTD NICS<br> **Euyansheng Electronics (Fujian) Co**<br> **Process data/input data**<br>
As shown in Figure 4.

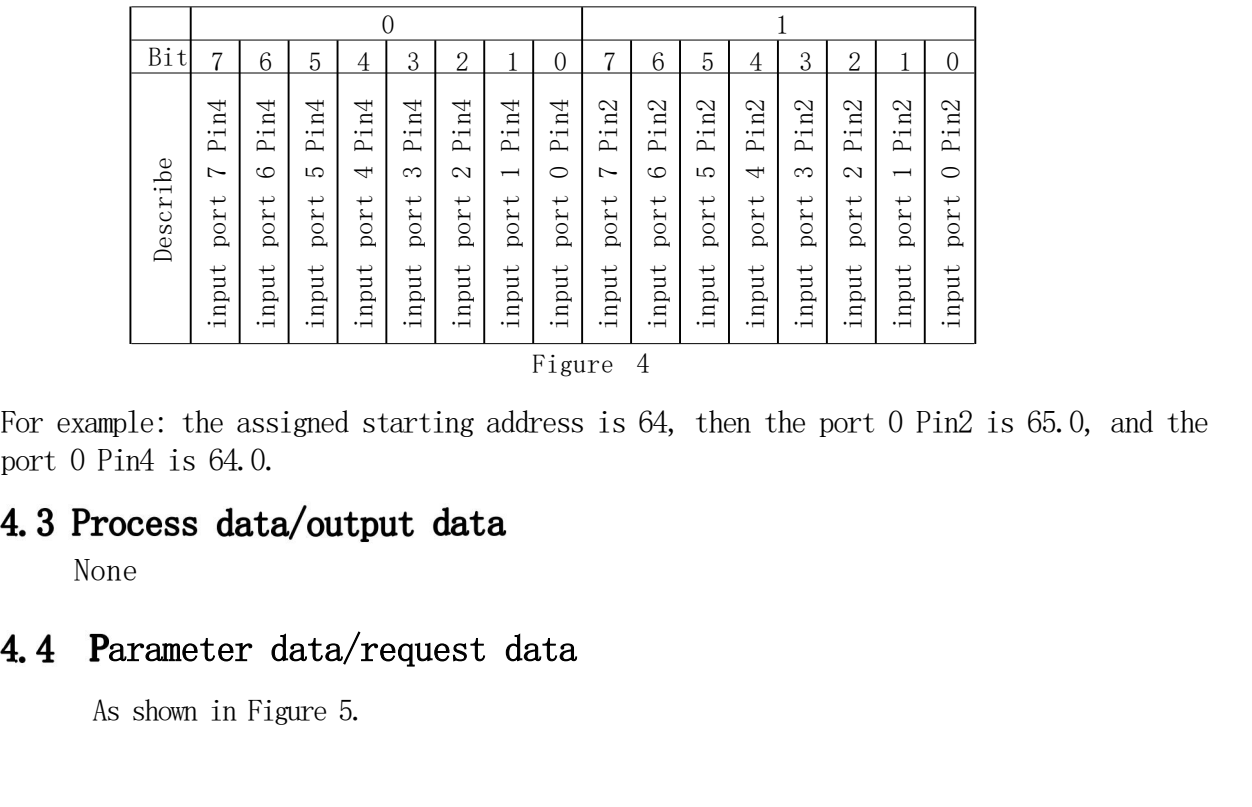

For example: the assigned starting address is 64, then the port 0 Pin2 is 65.0, and the port 0 Pin4 is 64.0.

None

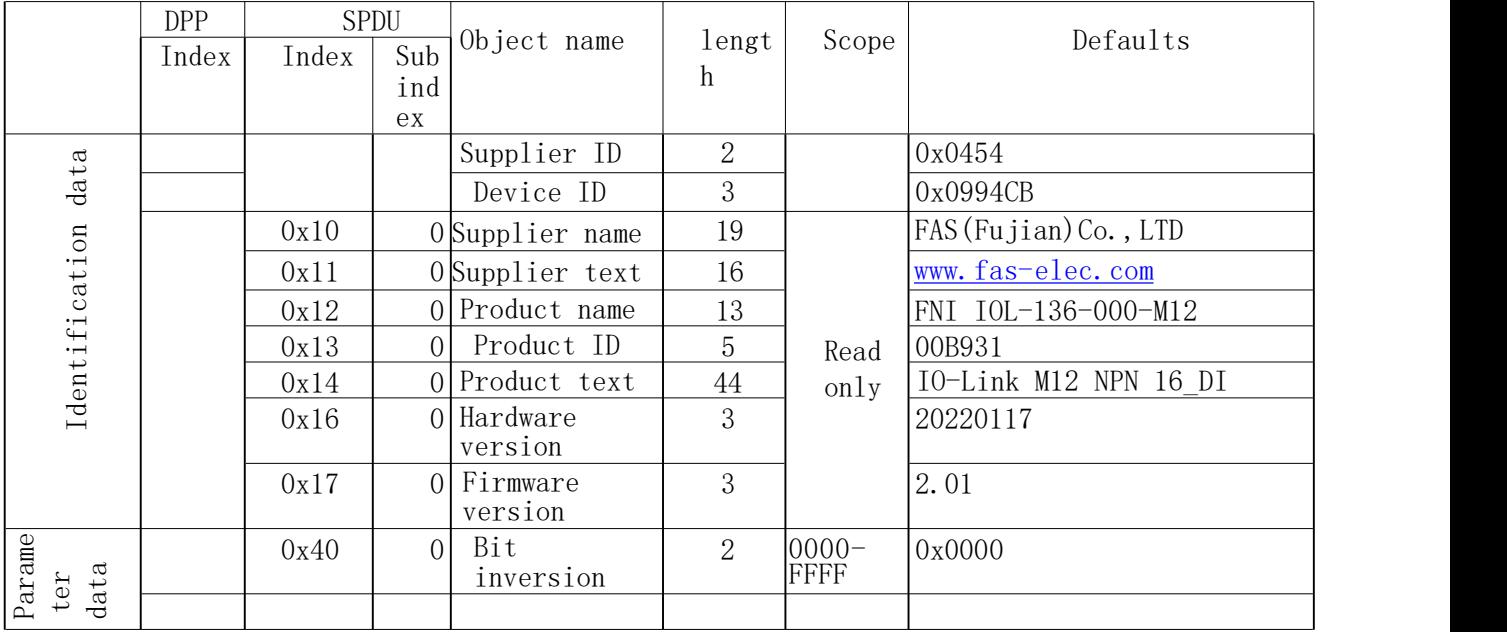

### Figure 6 6

Note:

0x40 Set bit reverse: 0-bit is not reversed, 1-bit is reversed, such as external input is 0x0000, when 0x40 is 0x0000, the value is 0x0000 (not reversed), when 0x40 is 0xFFFF, the value is 0xFFFF ( reverse).

www.fas-elec.com

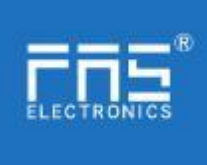

# Fuyansheng Electronics (Fujian) Co. LTD

# 4.5 Mistake

As shown in Figure 6.

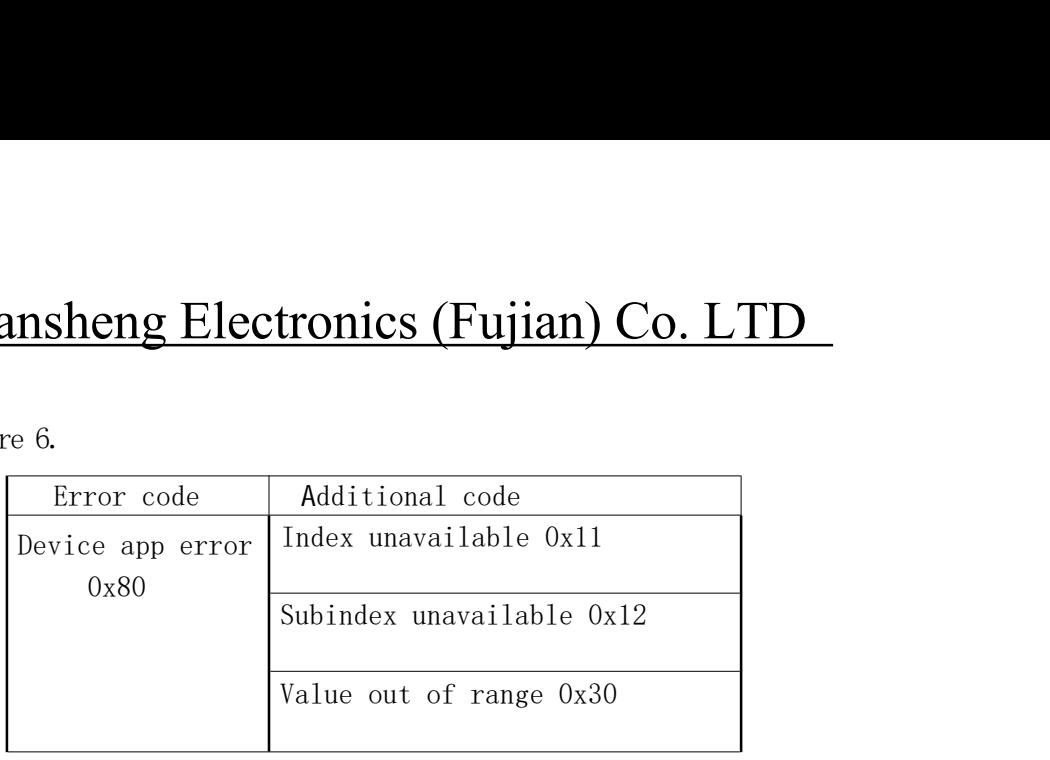

Figure 7

# 4.6 Event

As shown in Figure 7.

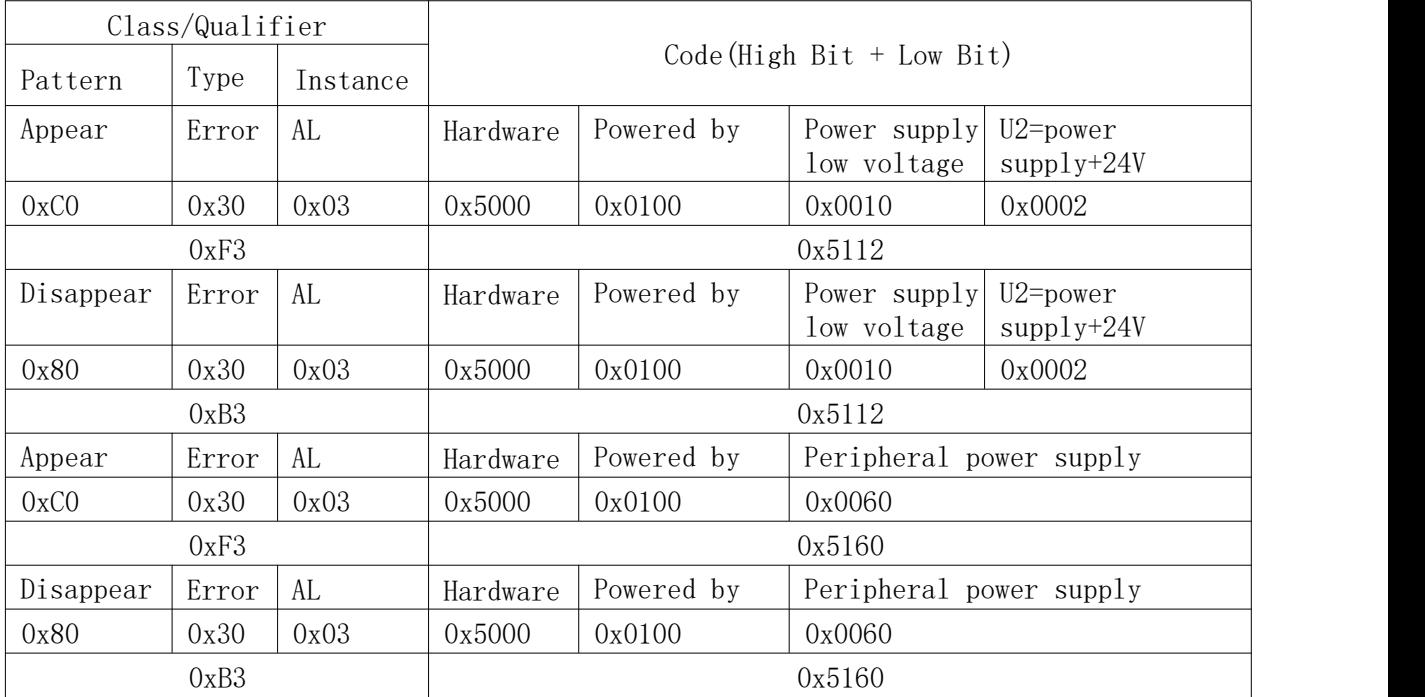

Figure 8